# **CORISTO SAP OBJECT STRUCTURE EXPLORER**

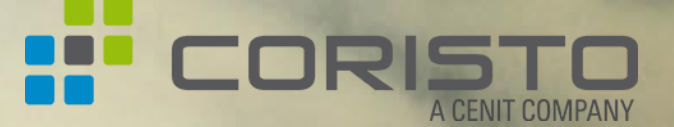

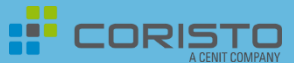

Coristo SAP Object Structure Explorer

#### BUSINESS CONTEXT

- Schaffung einer einfach zu bedienenden Lösung, in der SAP Objekte wie **Arbeitsplan**, **Fertigungsauftrag**, **Instandhaltungsstrukturen** oder ähnliche sehr einfach dargestellt und navigiert werden können **(=> Konsumentenlösung)**.
- Es können zugeordnete Dokumente, Fertigungsanweisungen, 3D visualisierte Montageanleitungen oder 3D Modelle direkt navigiert werden, d.h. **sämtliche relevanten Dokumente** können **einfach verfügbar** gemacht werden.
- Insbesondere wurde eine **bidirektionale Integration zwischen 3D-Sicht und Strukturdarstellung**  geschaffen, so dass intuitiv navigiert werden kann.

#### REALISIERUNG

Die Lösung steht zur Verfügung als

- **Web HTML5 Lösung (SAP UI5)** zur Verfügung, die direkt im Browser bzw. auf mobilen Devices (z.B. IPAD oder Android Tablet - responsive Design) benutzt werden und mit FingerTouch bedient werden kann.
- **SAP GUI Version** mit Absprungmöglichkeiten direkt in Standardtransaktionen.

## ERSTER EINDRUCK DES EXPLORERS

ationne

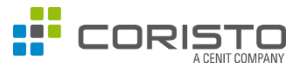

## DER EXPLORER BIETET:

- eine **bidirektionale Darstellung** zwischen einer Struktur und visuellen Darstellungen
- die **Anzeige** verschiedenster **Business Objekte** mit je frei **definierbaren Suchhilfen:**
	- Fertigungsauftrag,
	- Technische Platzstruktur,
	- Arbeitsplan uvm.
- eine **Historie** der zuletzt **angesehenen Objekte** je Business Objekt

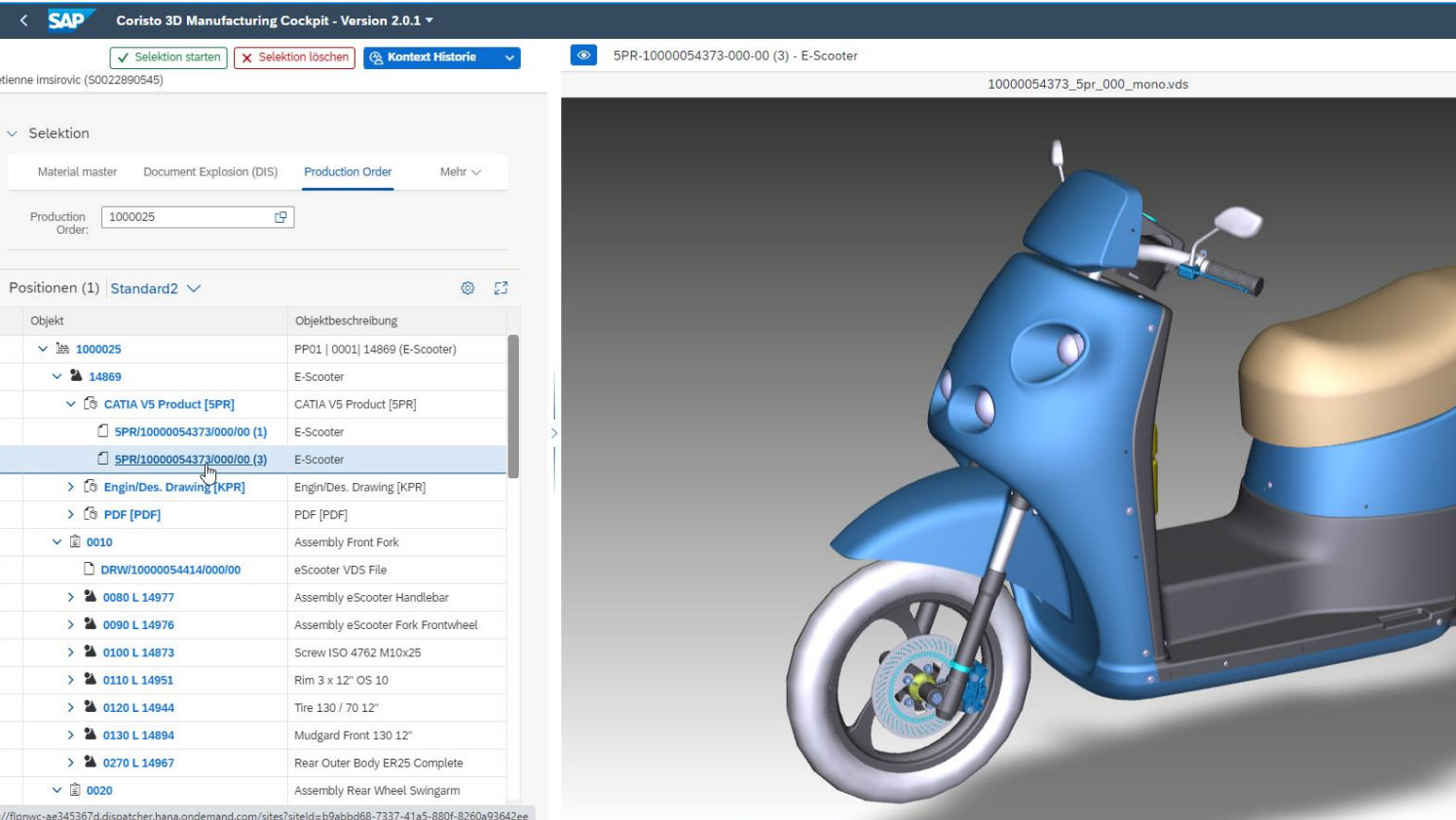

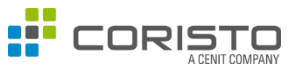

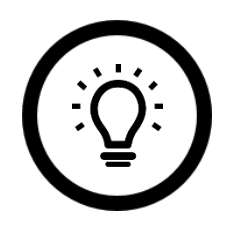

- Der Explorer fokussiert vor allem den Gedanken, die **Informationen** aus SAP Business Objekten von **überall zugänglich** zu machen.
- Deshalb wurde der Explorer in eine **Web Version** im **SAP Fiori Umfeld** überführt, sodass die Informationen von sämtlichen Geräten (*PC, Smartphone oder Tablet*) zugänglich sind.
- So sind die in verschiedensten Businessprozessen **benötigten Informationen** jederzeit *einfach*, *angepasst* und *aktualisiert* (redundanzfrei) abrufbar.
- Nach wie vor ist aber ebenfalls eine SAP GUI Version verfügbar. Durch die bessere Integration in Standardfunktionen des SAP Systems ist es beispielsweise möglich, einen einfach Absprung in die Pflegetransaktionen eines Business Objekts bereitzustellen oder das volle Potential des SAP Visual Enterprise Viewers zu nutzen.

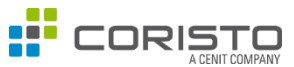

#### **Zielsetzung der Lösung**

- Der Coristo Explorer ist eine Möglichkeit beliebige SAP Dokumente zu einem Business Objekt anzuzeigen.
- Die Informationen werden direkt aus dem SAP Backbone bereitgestellt.
- Einfachste Navigation und reduzierte, angepasste Informationen.
- Anzeige verschiedener Dokumenttypen möglich.
- Die Lösung ist einfach erweiterbar und an Kundenwünsche anpassbar.

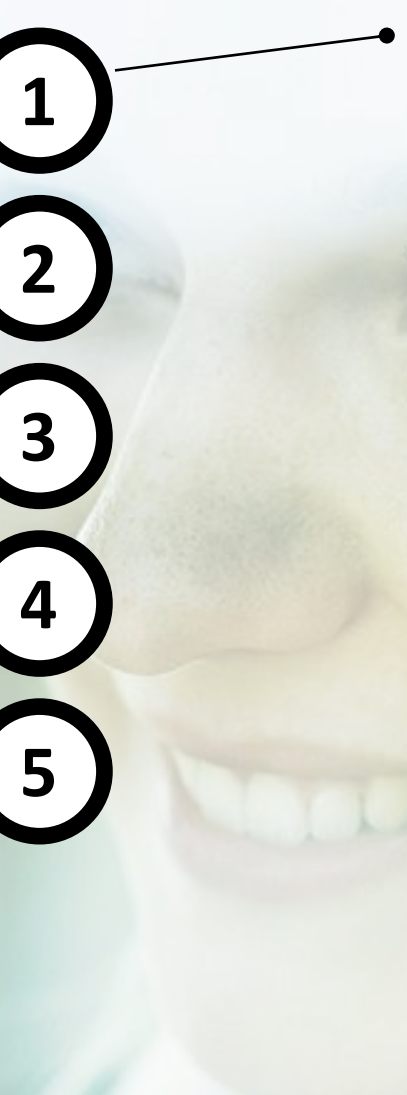

## **ANZEIGE BELIEBIGER SAP BUSINESS OBJEKTE**

- Beliebige Business Objekte können als sog. Kontexte dargestellt werden, hierzu gehören:
	- **Fertigungsauftrag**
	- **Arbeitsplan**
	- **Instandhaltungsauftrag**
	- **Materialstamm**
	- **Netzplan** etc.

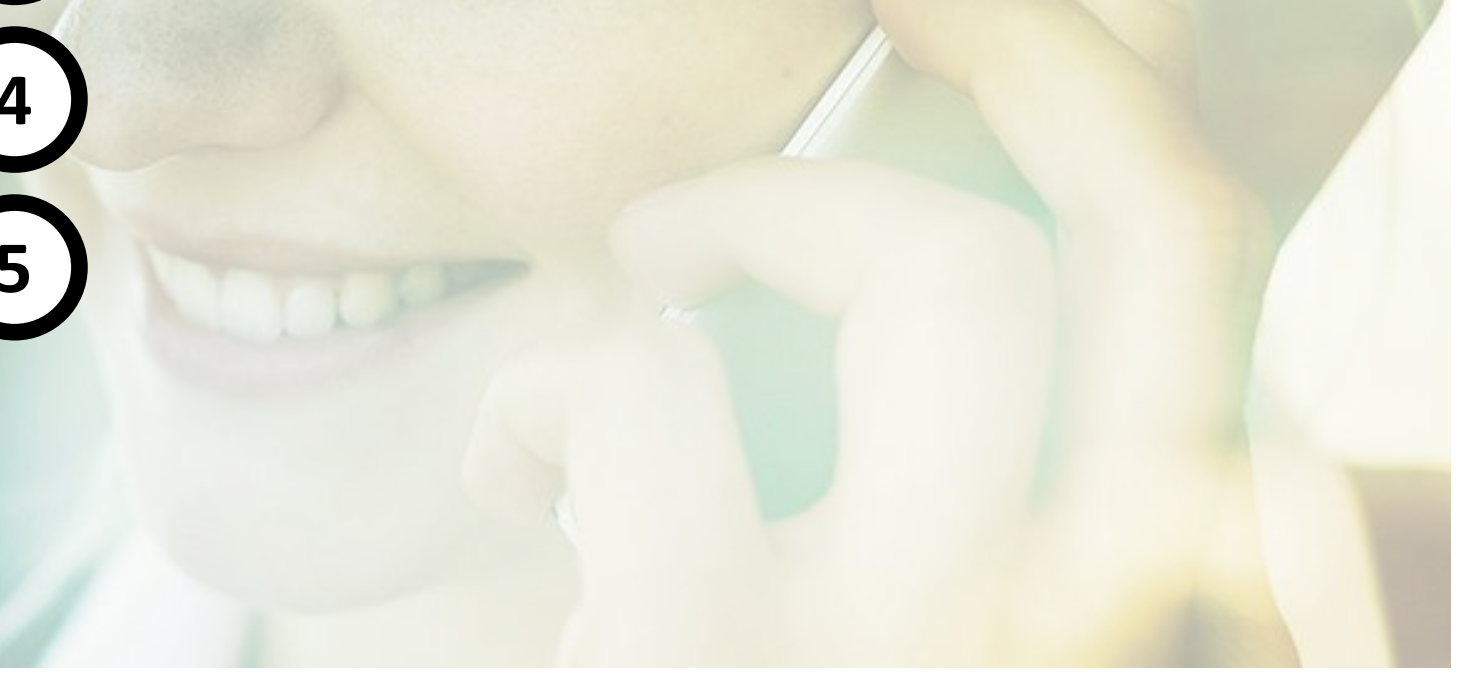

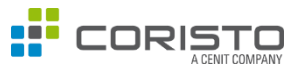

#### **Zielsetzung der Lösung**

- Der Coristo Explorer ist eine Möglichkeit beliebige SAP Dokumente zu einem Business Objekt anzuzeigen.
- Die Informationen werden direkt aus dem SAP Backbone bereitgestellt.
- Einfachste Navigation und reduzierte, angepasste Informationen.
- Anzeige verschiedener Dokumenttypen möglich.
- Die Lösung ist einfach erweiterbar und an Kundenwünsche anpassbar.

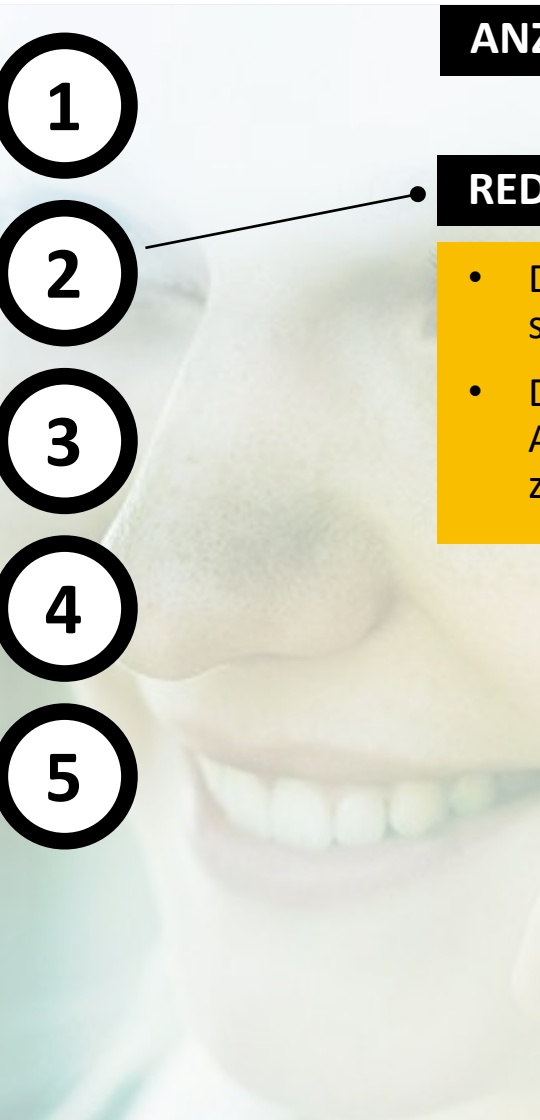

## **ANZEIGE BELIEBIGER SAP BUSINESS OBJEKTE**

#### **REDUNDANZFREIE INFORMATIONEN**

- Die Informationen, die im Explorer angezeigt werden, sind redundanzfrei.
- Dies liegt daran, dass die Informationen bei jeder Auflösung die aktuellen Daten aus dem Backbone des zugrundeliegenden ERP-Systems angezeigt werden.

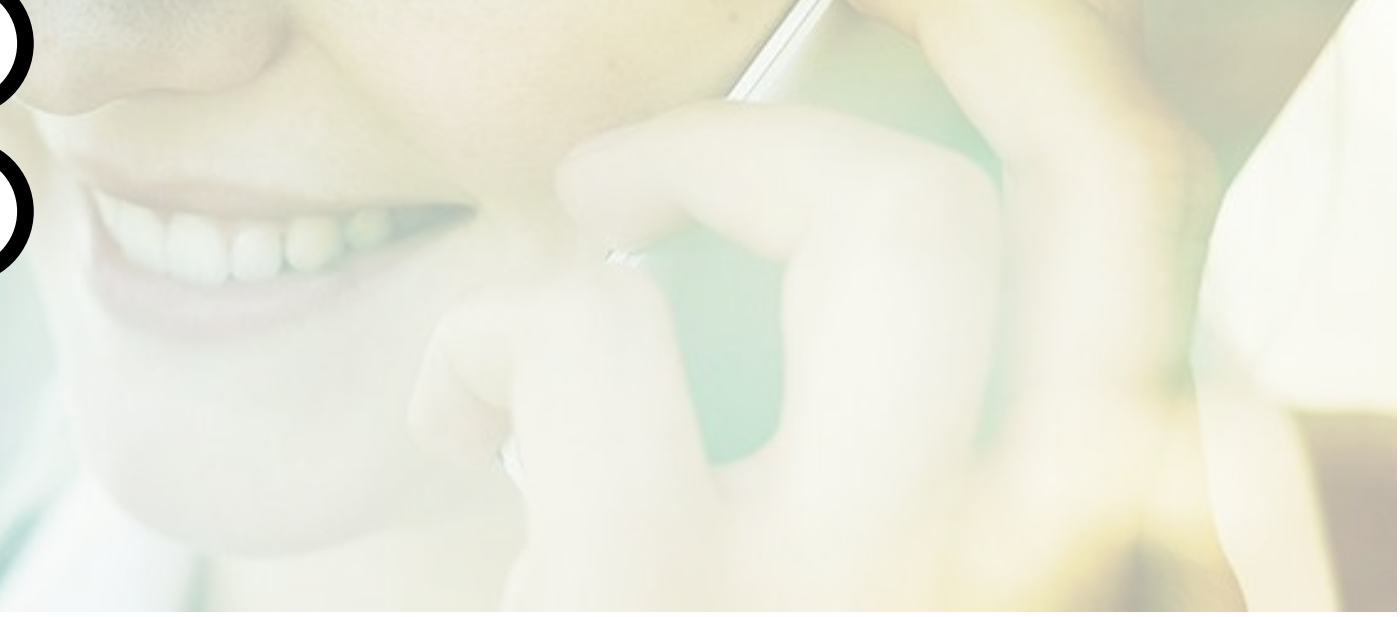

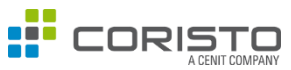

#### **Zielsetzung der Lösung**

• Der Coristo Explorer ist eine Möglichkeit beliebige SAP Dokumente zu einem Business Objekt anzuzeigen.

**1**

**2**

**3**

**4**

**5**

- Die Informationen werden direkt aus dem SAP Backbone bereitgestellt.
- Einfachste Navigation und reduzierte, angepasste Informationen.
- Anzeige verschiedener Dokumenttypen möglich.
- Die Lösung ist einfach erweiterbar und an Kundenwünsche anpassbar.

## **ANZEIGE BELIEBIGER SAP BUSINESS OBJEKTE**

#### **REDUNDANZFREIE INFORMATIONEN**

#### **EINFACHE NAVIGATION**

- Je Business Objekt verhält sich die Navigation gleich. Dies führt zu einer einfachen und intuitiven Navigation.
- Ebenso werden lediglich die Informationen zu den Business Objekten angezeigt, die gewünscht sind. Hierdurch werden die anzuzeigenden Informationen effizient gebündelt.

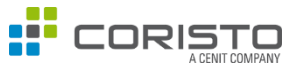

#### **Zielsetzung der Lösung**

- Der Coristo Explorer ist eine Möglichkeit beliebige SAP Dokumente zu einem Business Objekt anzuzeigen.
- Die Informationen werden direkt aus dem SAP Backbone bereitgestellt.
- Einfachste Navigation und reduzierte, angepasste Informationen.
- Anzeige verschiedener Dokumenttypen möglich.
- Die Lösung ist einfach erweiterbar und an Kundenwünsche anpassbar.

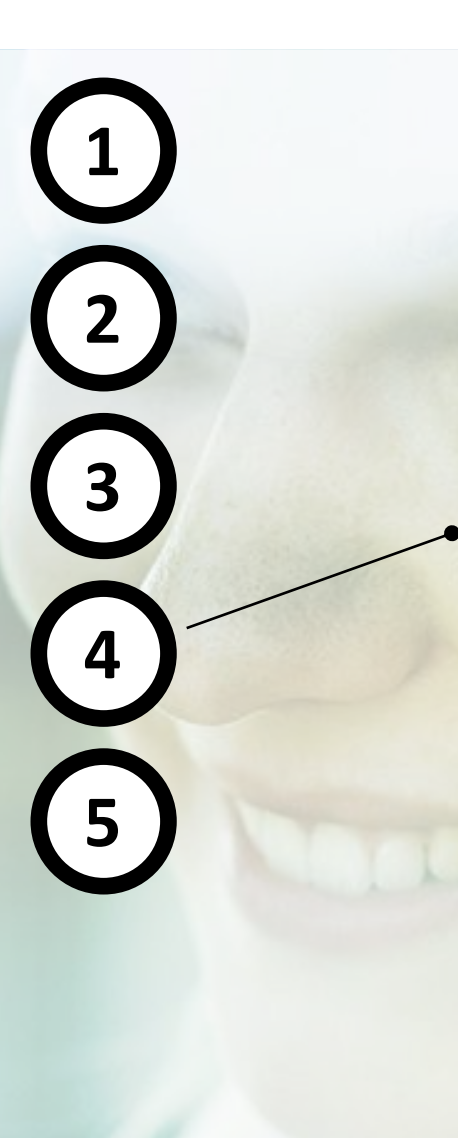

### **ANZEIGE BELIEBIGER SAP BUSINESS OBJEKTE**

#### **REDUNDANZFREIE INFORMATIONEN**

#### **EINFACHE NAVIGATION**

#### **ANZEIGE VERSCHIEDENER DOKUMENTTYPEN**

- Im Browser können Informationen zu verschiedenen Business Objekte standardmäßig Inplace (ohne eine zusätzliche Anwendung) genutzt werden.
- Hiezu zählen Dokumente in den Formaten .pdf, .jpg, .vds…
- Somit ist auch ein 3D-Viewing standardmäßig möglich.

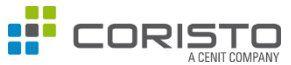

#### **Zielsetzung der Lösung**

- Der Coristo Explorer ist eine Möglichkeit beliebige SAP Dokumente zu einem Business Objekt anzuzeigen.
- Die Informationen werden direkt aus dem SAP Backbone bereitgestellt.
- Einfachste Navigation und reduzierte, angepasste Informationen
- Anzeige verschiedener Dokumenttypen möglich
- Die Lösung ist einfach erweiterbar und an Kundenwünsche anpassbar.

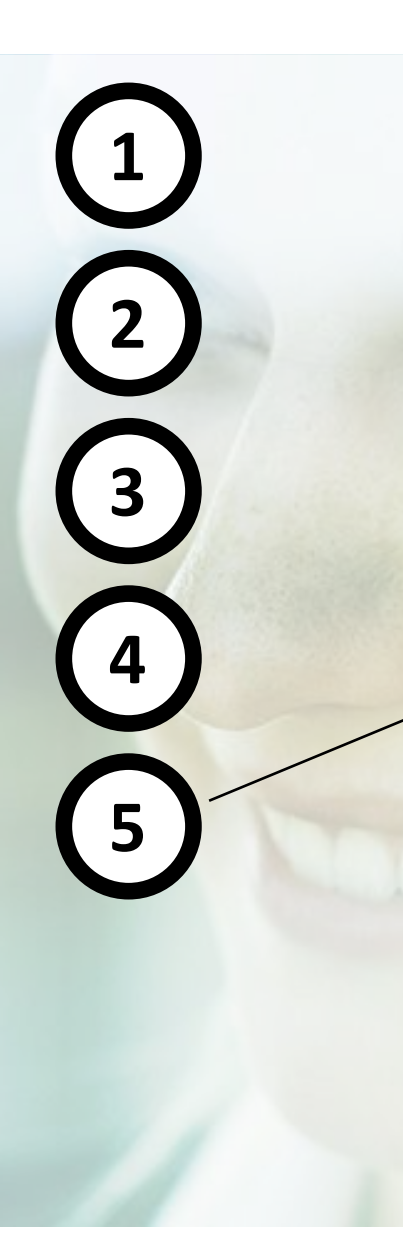

## **ANZEIGE BELIEBIGER SAP BUSINESS OBJEKTE**

#### **REDUNDANZFREIE INFORMATIONEN**

#### **EINFACHE NAVIGATION**

#### **ANZEIGE VERSCHIEDENER DOKUMENTTYPEN**

#### **EINFACHE ERWEITERBARKEIT**

- Die Lösung ist sehr einfach zu erweitern.
- Denn die Lösung besitzt eine eigene Customizing-View über die neue Kontexte (SAP Business Objekte) einfach hinzugefügt werden können.
- Für einen neuen Kontext muss lediglich eine Klasse implementiert werden, welche die Auflösungslogik steuert (Möglichkeit kundenspezifische Logik über BAdIs / Erweiterungen zu integrieren).

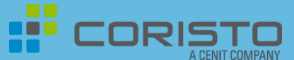

## CORISTO EXPLORER – BEISPIELE DER UI5 / FIORI VERSION

Coristo SAP Object Structure Explorer

## BEISPIELKONTEXTE IM CORISTO SAP OBJECT STRUCTURE EXPLORER

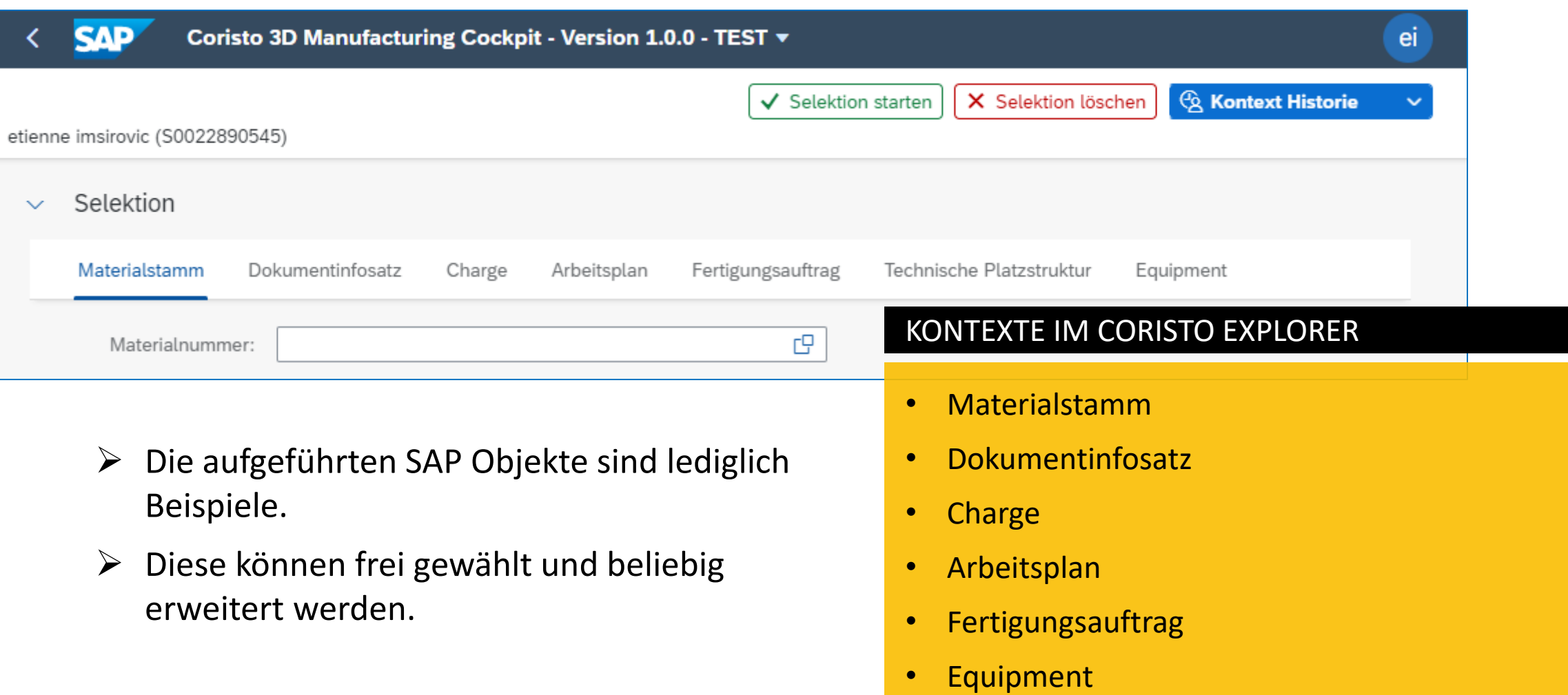

• Technischer Platz

**I** CORISTO

**CENIT COMPANY** 

## BELIEBIGE DOKUMENTE (HIER ZUM MATERIALSTAMM)

 $\leftarrow$  SAP

 $\sim$  Selektion

Objekt

 $\times$  2 14869

etienne imsirovic (S0022890545)

Material: 14869

Positionen (1) Standard2  $\vee$ 

 $\vee$  ( $\odot$  PDF [PDF]

v & CATIA V5 Product [5PR]

 $\vee$  [c Engin/Des. Drawing [KPR]

SPR/10000054373/000/00 (1)

SPR/10000054373/000/00 (3)

KPR/10000054428/000/00 (1)

KPR/10000054428/000/00 (2)

Coristo 3D Manufacturing Cockpit - Version 2.0.1 v

V Selektion starten | X Selektion löschen | & Kontext Historie

 $\mathbb{F}$ 

Objektbeschreibung

CATIA V5 Product [5PR]

Engin/Des. Drawing [KPR]

eScooter Sketch (Design)

eScooter Sketch (Design)

E-Scooter

E-Scooter

E-Scooter

PDF [PDF]

Mehr  $\vee$ 

 $\circ$   $\circ$ 

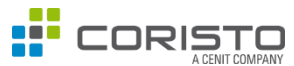

#### MATERIALSTAMM

Zu einem Materialstamm wird der Dokumentinfosatz angezeigt.

Beispielhaft zu sehen ist eine .VDS-Datei und ein JPG einer Konstruktionszeichnung.

Es werden auch andere Dateiformate unterstützt.

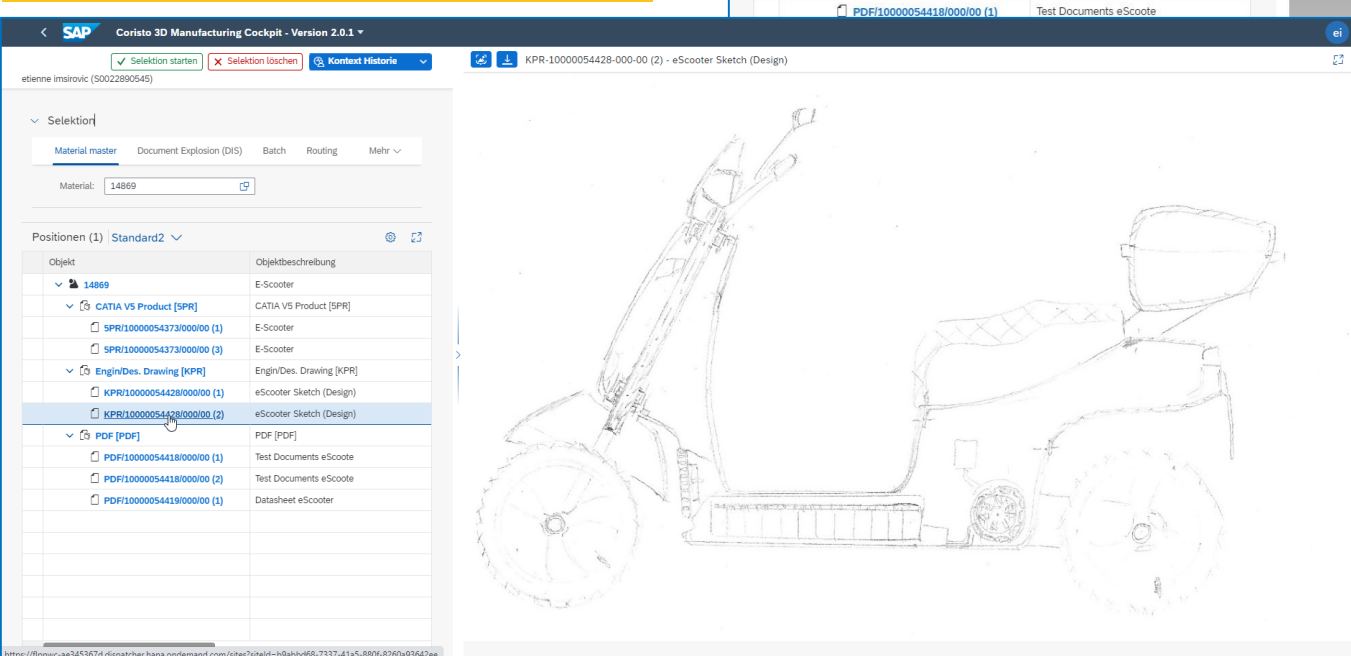

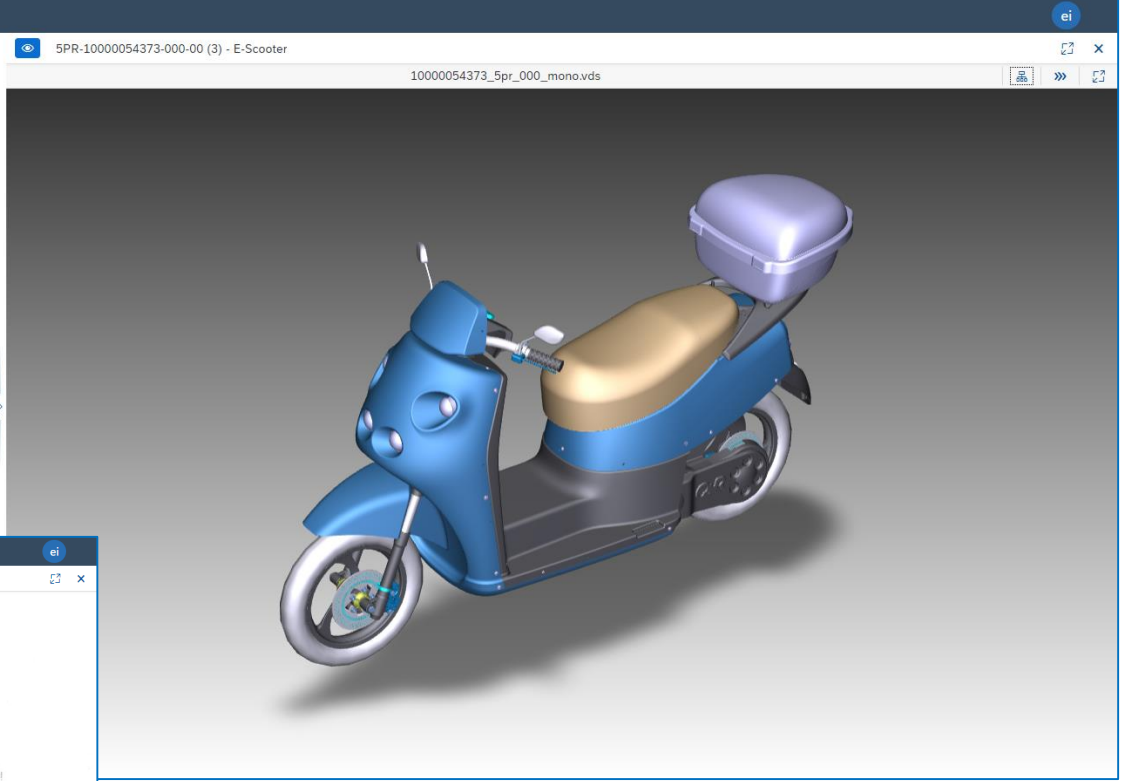

## BELIEBIGE DOKUMENTE (HIER ZUM DOKUMENTINFOSATZ)

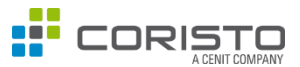

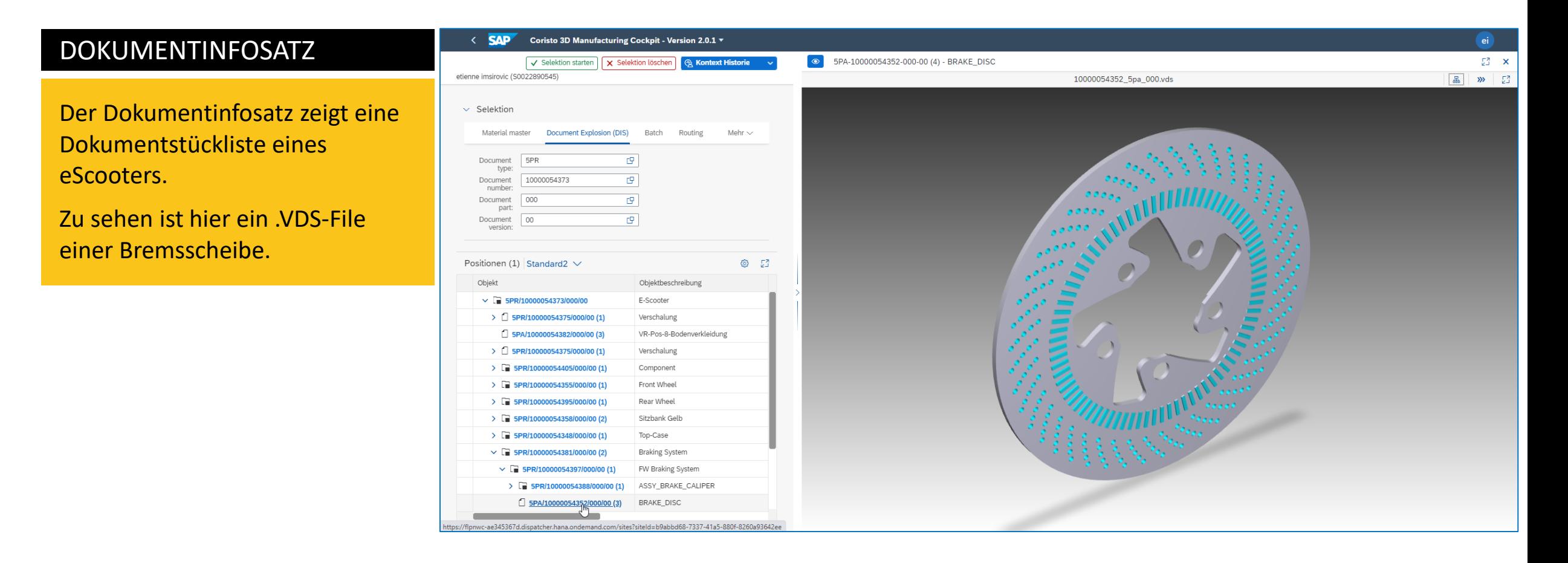

## BELIEBIGE DOKUMENTE (HIER ZU EINER CHARGE)

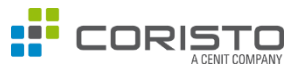

 $\frac{1}{2}$ 

#### CHARGE

Aufgelöst wird eine Charge mit dem ihr zugeordneten Materialstamm.

Zum Materialstamm werden d Dokumente angezeigt.

Zu sehen ist ein Original, das einer PDF-Datei zu einem Musterhafter Lieferschein entspricht.

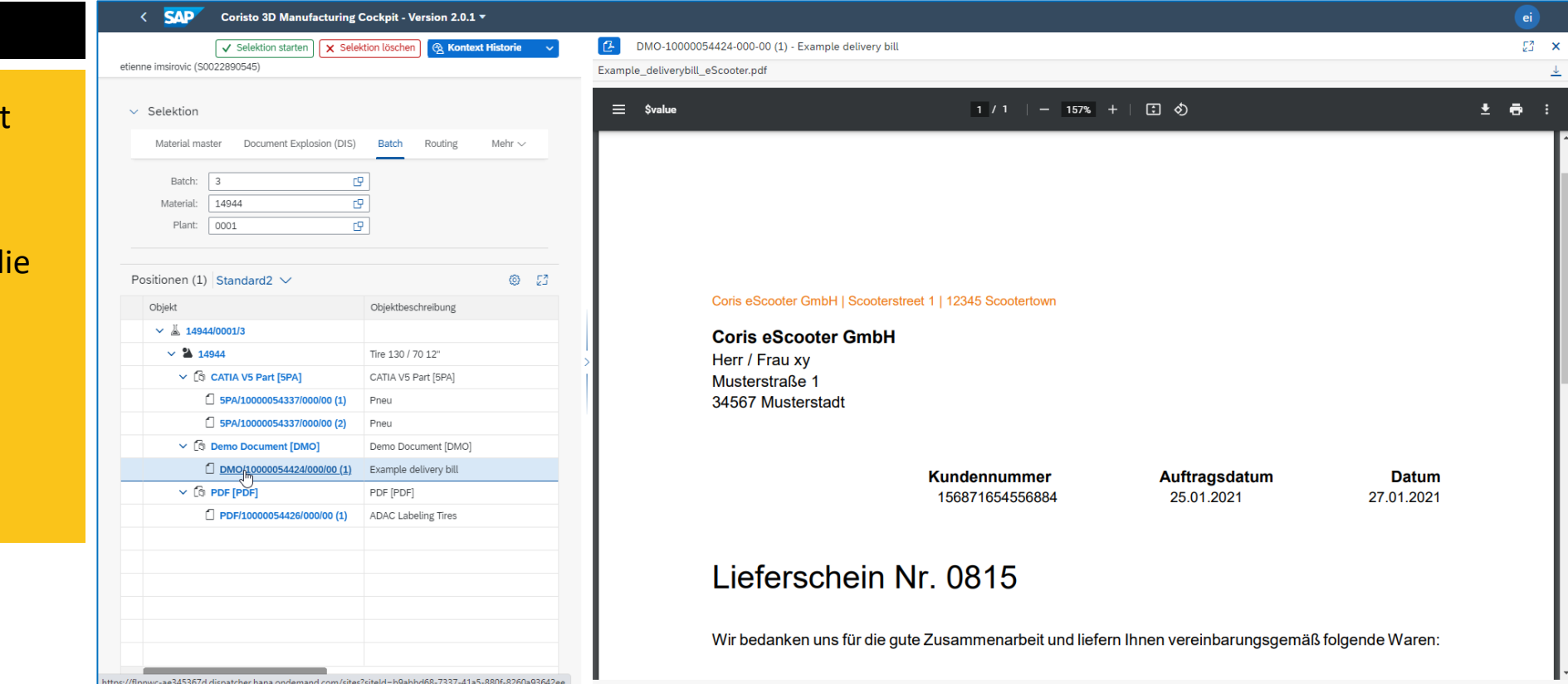

## BELIEBIGE DOKUMENTE (HIER ZUM ARBEITSPLAN)

< SAP

etienne imsirovic (S0022890545)

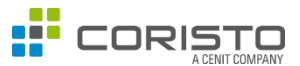

#### ARBEITSPLAN

Zu einem Materialstamm wird der dazugehörige Arbeitsplan angezeigt.

Zu sehen sind die Arbeitsplanvorgänge mit den dazugehörigen Baugruppen.

Angezeigt wird eine .VDS-Datei, die dem Vorgang 0010 als Fertigungshilfsmittel zugeordnet ist.

Die Datei besitzt eine bidirektionale Kopplung mit den Baugruppen des eScooters.

Somit wird der Lenker rot eingefärbt, wenn er in der Struktur angeklickt wird.

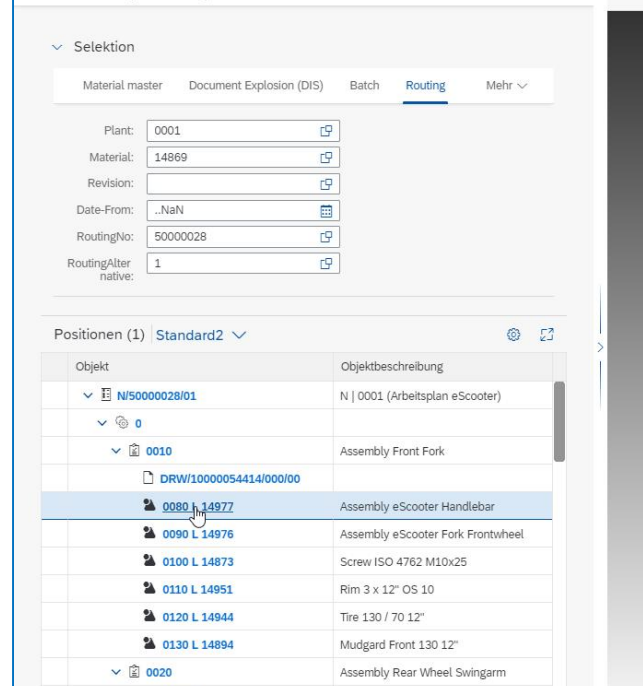

Clamping angle

Coristo 3D Manufacturing Cockpit - Version 2.0.1 v

V Selektion starten | X Selektion löschen

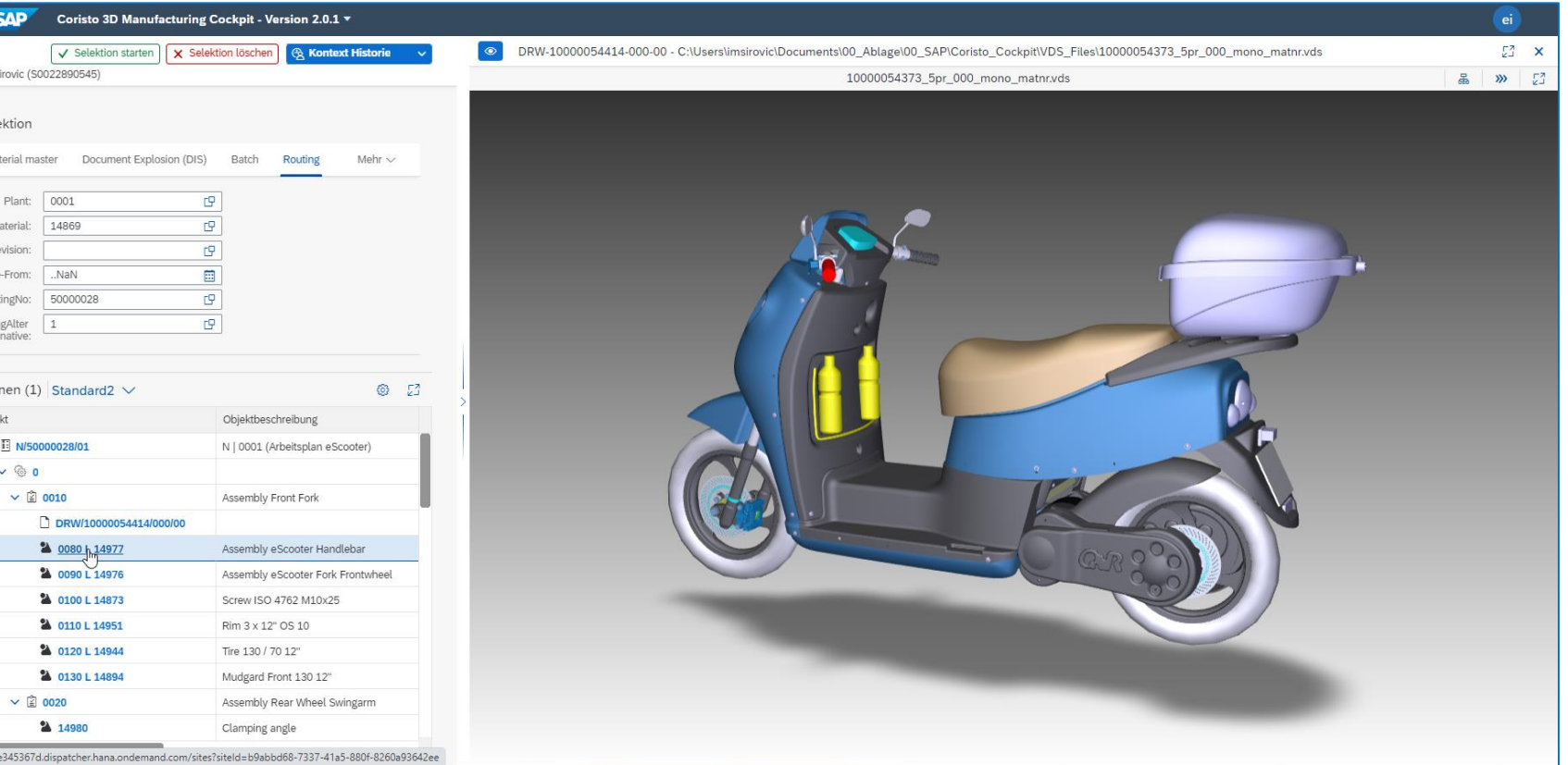

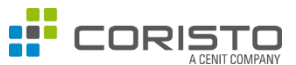

## FERTIGUNGSAUFTRAG

Zu einem Materialstamm wir der dazugehörige Fertigungsauftrag angezeigt.

Zu dem Materialstamm ist d Dokumentinfosatz dazu gele und zum Arbeitsplan die Fertigungshilfsmittel (FHM).

Zum Vorgang 0080 - Baugru Lenker ist ein FHM zugeordn

Das FHM ist ein Dokument dessen Original im .PDF-Forr vorliegt und angezeigt wird.

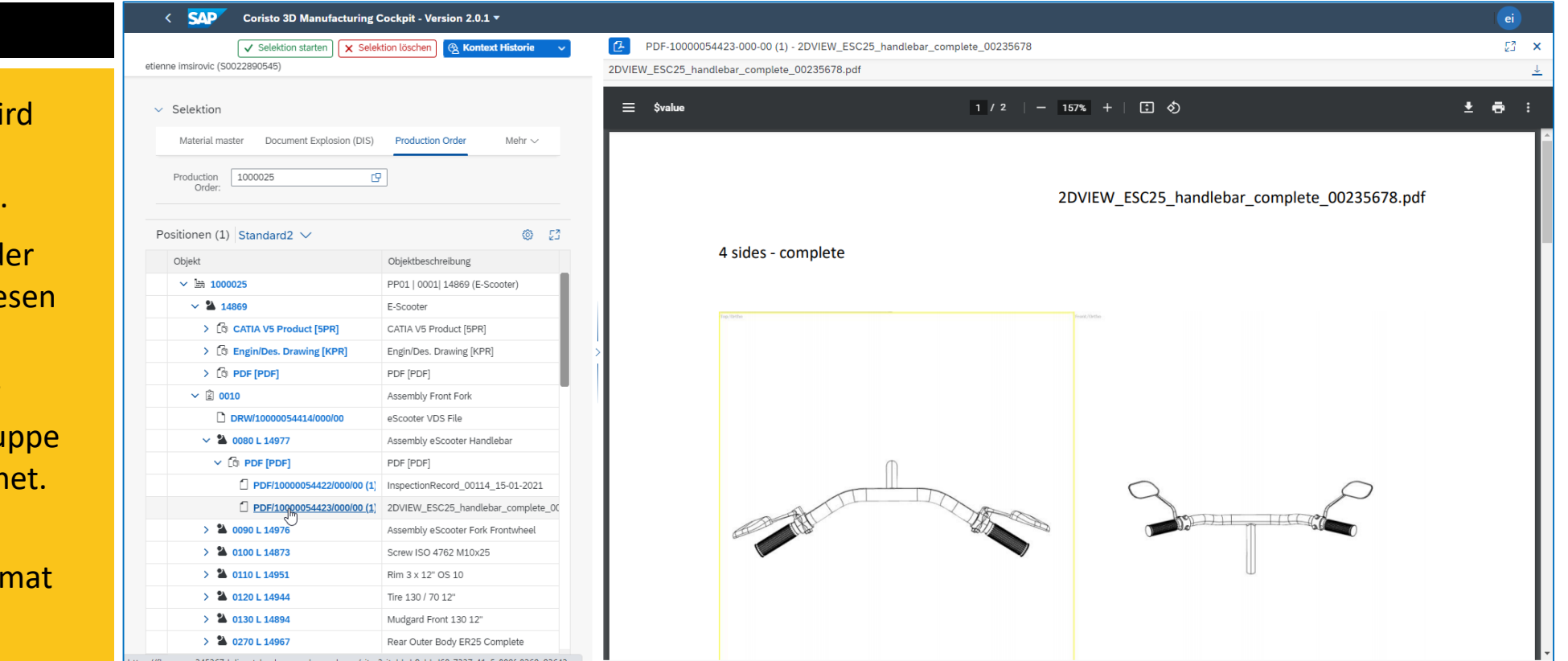

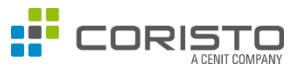

## EQUIPMENT

Zu einem Equipment werden die zugehörigen Dokumente gelesen.

Zu sehen ist ein Graph der Maschinendaten anzeigt. Die Originaldatei liegt als .JPG-Datei vor.

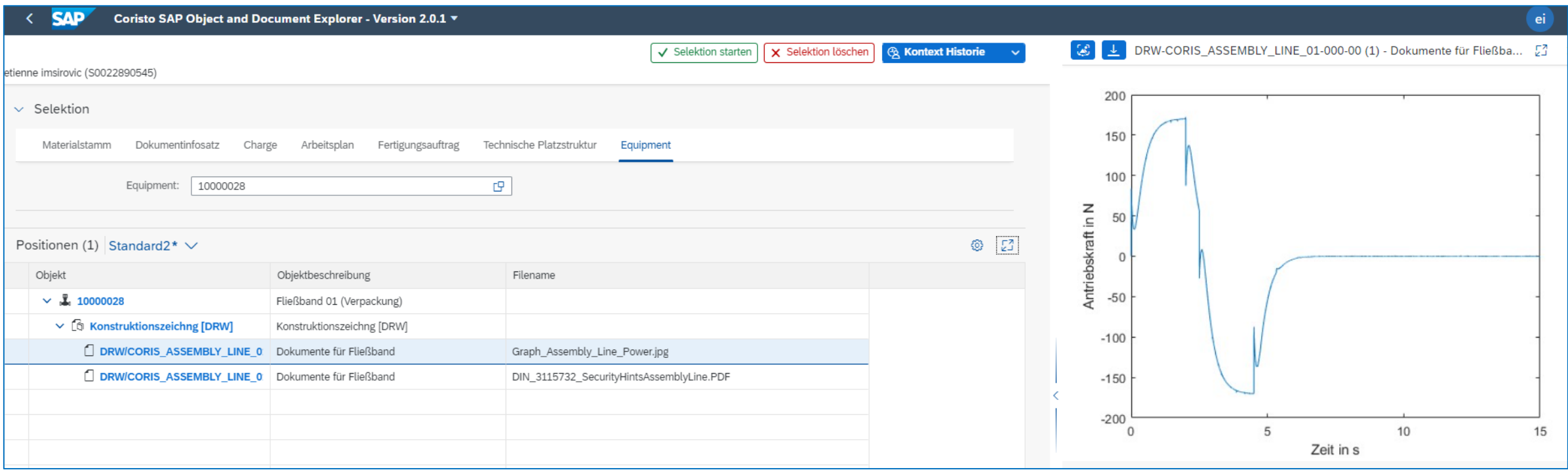

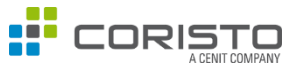

## TECHNISCHE PLATZSTRUKTUR

Zu einer Technischen Platzstruktur werden die zugeordneten Dokumente und die Equipments gelesen, aus denen die Struktur besteht.

Zu sehen ist eine .VDS Datei der gesamten Technischen Platzstruktur.

Dieser Struktur sind die Equipments 10000028 und 10000029 zugeordnet.

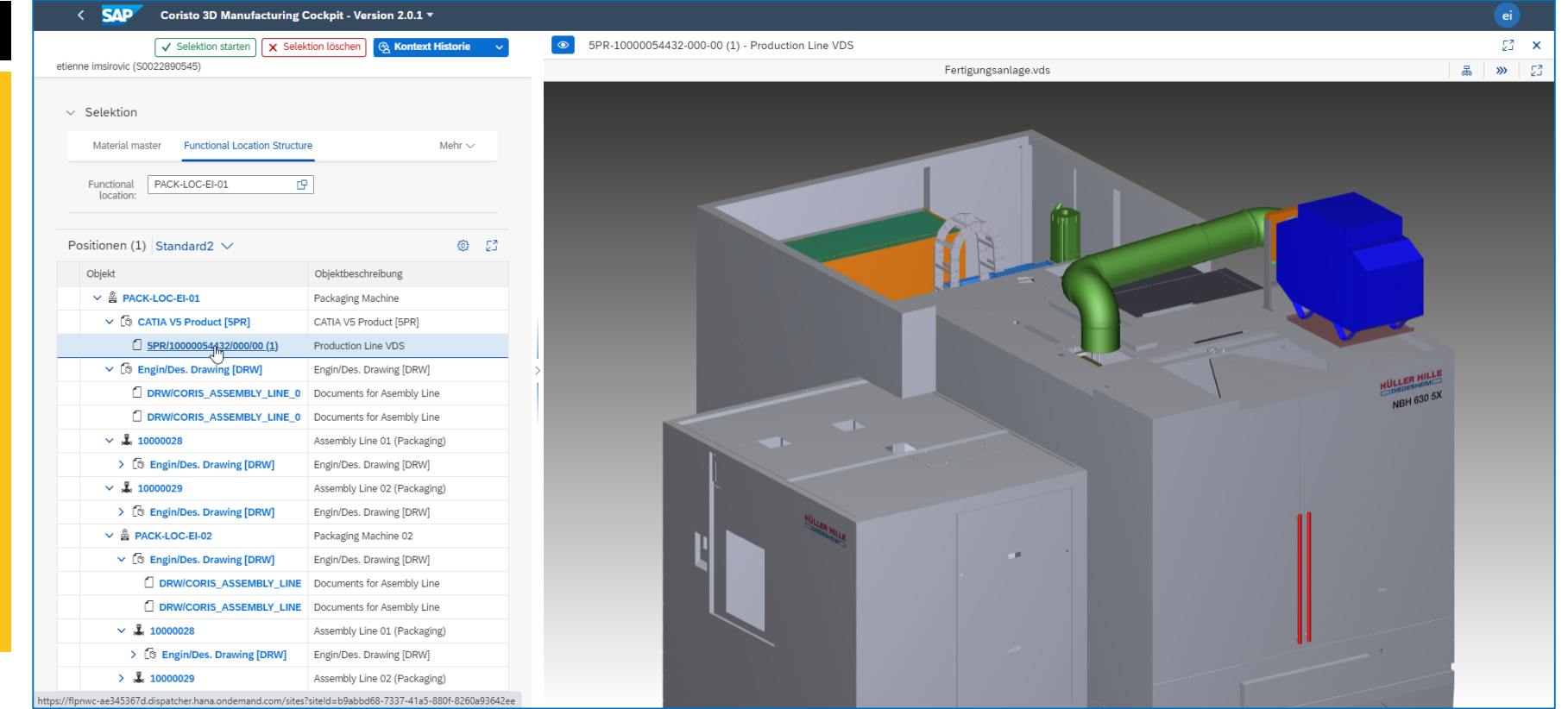

## EINFACHSTE SUCHE – VON DIRECT SEARCH BIS ZUR EINFACHEN MÖGLICHKEIT DER NUTZUNG VON BACKEND-SUCHHILFEN

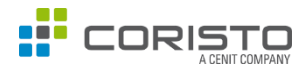

#### SUCHHILFEN

Es ist möglich verschiedene und auch mehrere Suchhilfen zu nutzen.

Diese können ganz einfach im Customizing als Parameter hinterlegt werden.

Dadurch können auch kundeneigene Suchhilfe realisiert werden (Backend-Suchhilfen).

Auf den rechten Seite sind einige Beispiele aufgelistet.

**Routing Production Order** 

Auswählen: Value Help Material Number/Materi Material descri Seler Language Mate Plant

Elemente (11) Material description FLAT-HEAD ALLEN S FLAT-HEAD ALLEN ! FLAT-HEAD ALLEN S SCREW ISO 4762 M SLOTTED PAN HEAD

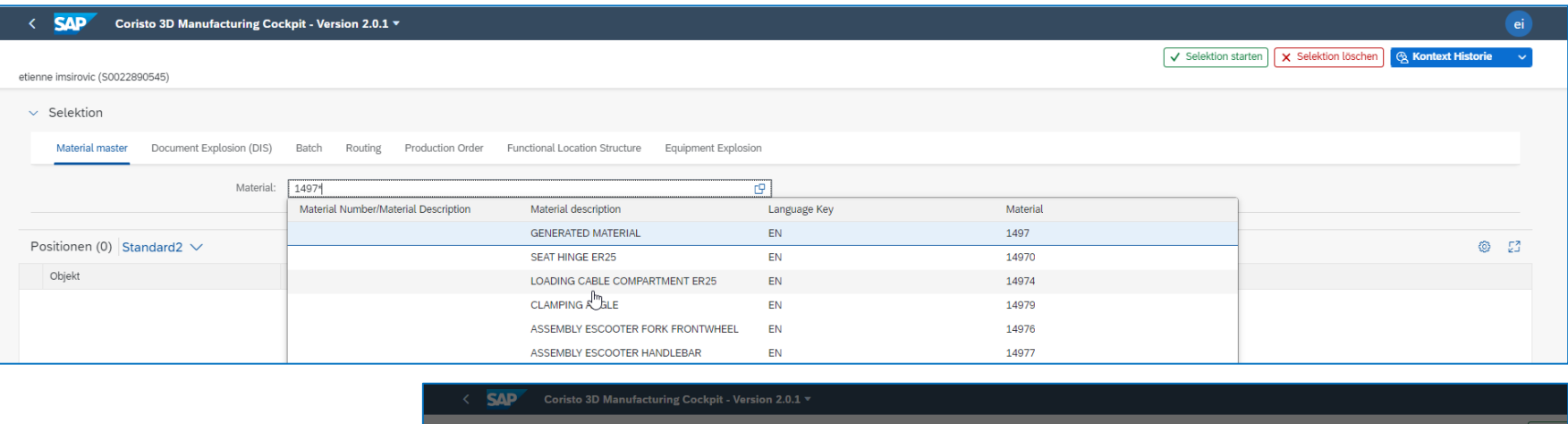

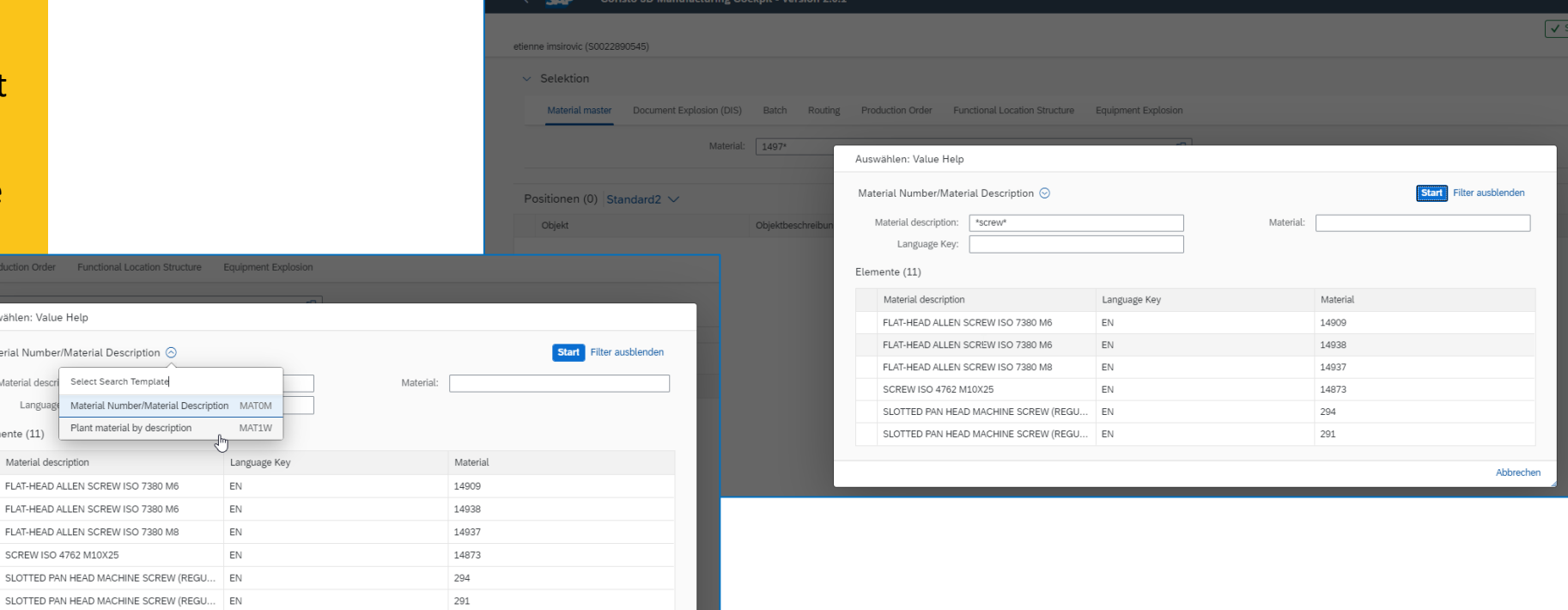

#### OLIVER LOOSE, PMP Geschäftsführer

**Mobil** +49 160 4739 587 Telefon: +49 621 5867 93 92 E-Mail [oliver.loose@coristo.com](mailto:oliver.loose@coristo.com) **454** 

52

**BOARD BILLIAMS** 

÷

a

**Sunder** 

CORISTO GmbH Steubenstraße 46 68163 Mannheim www.coristo.com www.cenit.com

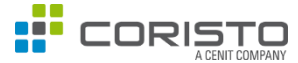

This document may contain forward-looking statements regarding the business, financial and earnings situation of the CENIT corporation as well as earnings estimates. Forward-looking statements are characterised by such phrases and expressions as "the company may", or "the company will", "expects", "anticipates", "is considering", "is intending", "is planning", "believes", "continues to", "estimates" and other similar phrases and expressions.

Such statements entail no assurance that anticipated events will transpire. On the contrary, such statements involve risks, uncertainty and contingencies that are difficult to predict and are furthermore based on assumptions regarding future events that may prove inaccurate.

Actual outcomes may thus deviate substantially from expectations thereby expressed. Forward-looking statements made by CENIT representing expectations or projections of future events are made in good faith and may be presumed to be adequately grounded in fact; no assurance however can be provided that such statements, expectations or projections will be borne out/fulfilled/ achieved.

Actual operating results may vary substantially from those projected in forward-looking statements and are subject to specific risks - please consult the CENIT AG management report.